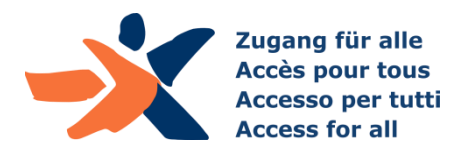

**3. Februar 2020 Zürich**

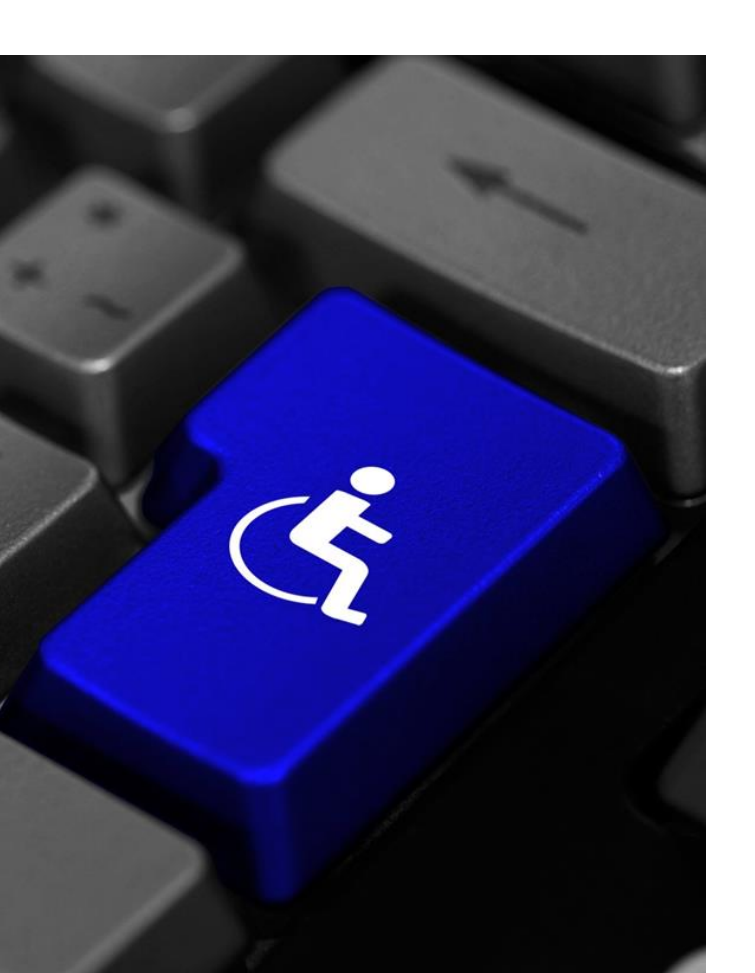

Accessibility-Schulung ETH Zürich:

## Die Erstellung und Prüfung barrierefreier Web-Inhalte

Dr. Andreas Uebelbacher, Mohamed Sherif Stiftung «Zugang für alle»

## Stiftung «Zugang für alle»

- Gründung im Jahr 2000
- ▶ Zweck: Förderung der Barrierefreiheit
- ▶ 8 MitarbeiterInnen und 2 Auszubildende
	- ▶ die Hälfte davon selbst von Behinderung betroffen
- Unabhängigkeit
	- zu 100% selbstfinanziert
- ▶ Tätigkeitsbereiche
	- Dienstleistungen
	- Forschungsprojekte
	- Sensibilisierung
	- Ausbildung

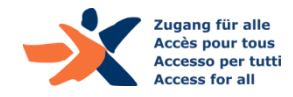

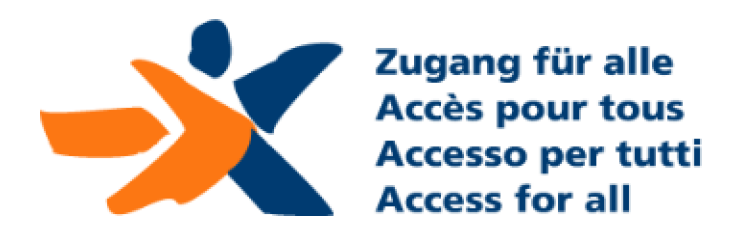

## Referenzen - Auszug

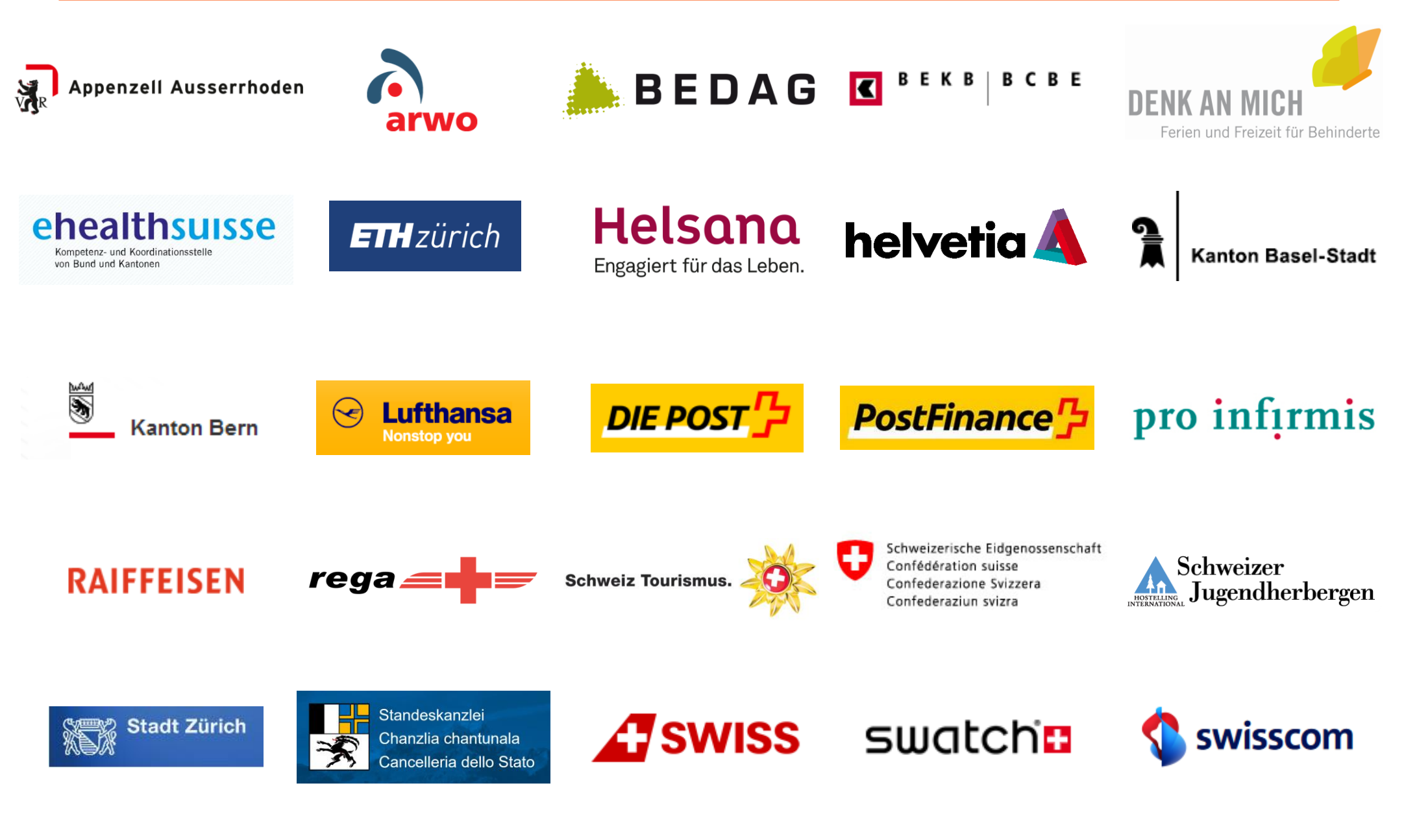

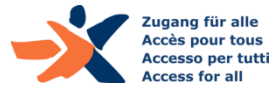

## Programm

- ▶ Barrierefreiheit im Überblick: Vertiefung
	- ▶ Standard WCAG
- ▶ Konkrete Anforderungen der Barrierefreiheit und ihre Prüfung
	- ▶ Farbverwendung und Kontraste
	- ▶ Inhalts-Strukturen (Überschriften, Paragraphen, Listen, Tabellen)
	- Grafiken und Textalternativen
- ▶ Screenreader-Testing
- WAI-ARIA und dynamische Widgets
- Barrierefreie PDFs
- ▶ Fragen / Diskussion

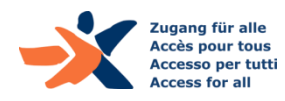

# Vertiefung: **Accessibility Standard WCAG**

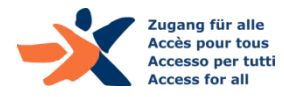

## Standards

#### **WCAG 2: Web Content Accessibility Guidelines**

- Internationale Richtlinien des W3C (v2.0: 2008, v2.1: 2018)
- ▶ In deutscher Übersetzung «Richtlinien für barrierefreie Webinhalte»
	- <http://www.w3.org/translations/WCAG20-de/>
- ▶ Für Projektmitarbeitende direkt nutzbar aufbereitet:
	- Accessibility-Checkliste: [www.accessibility-checklist.ch](http://www.accessibility-checklist.ch/)
- *In CH: von den geltenden Bestimmungen referenziert…!*
- *Konformitätsstufe AA verbindlich*

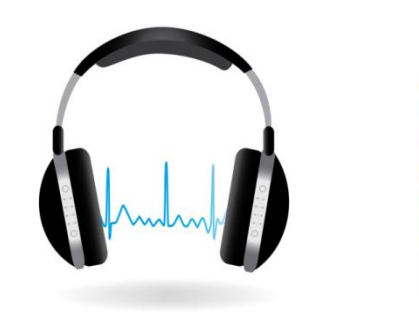

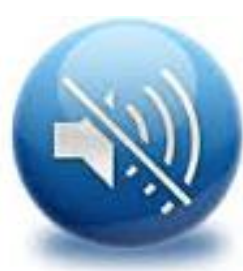

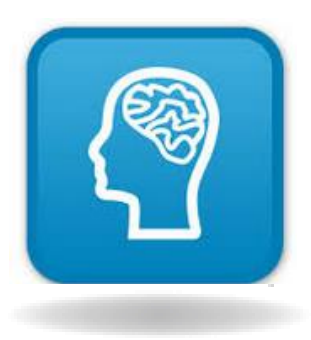

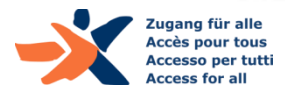

## Standards: Die WCAG erläutert

#### **A, AA, AAA:**

- A: hochpriorisierte Basisanforderungen der Barrierefreiheit
- AA: Anforderungen für gute Barrierefreiheit *(allg. gefordert)*
- AAA: zusätzliche Anforderungen für bestimmte Bedarfsgruppen
- AA+: findet sich nicht in den WCAG 2 (umfasst i.d.R. optimierte PDFs)

#### **Hinweis:**

Der grösste Aufwand entsteht bereits auf Stufe A

#### **Abgrenzbare Inhalte** (ohne Erfordernis der Barrierefreiheit)

- Mehrfach vorhandene Funktionen & Inhalte müssen nur in einer Version barrierefrei sein (z.B. redundante PDFs)
- Eingebundene Drittanbieter-Inhalte sind abgrenzbar

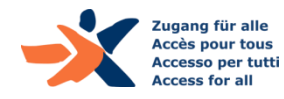

## Standards: WCAG 2.1

#### **Status:**

- ▶ Seit 5.Juni 2018 Recommendation der W3C
- <https://www.w3.org/TR/WCAG21/>
- Verbindlichkeit in CH voraussichtlich ab 2020

#### **Inhalte:**

- Vollständig rückwärtskompatibel zur WCAG 2.0
- ▶ Zusätzliche Anforderungen aus den folgenden Bereichen:
	- Sehbehinderungen
	- Mobile Nutzung
	- Kognitive Einschränkungen

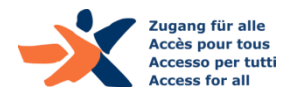

## Standards: Die Checkliste zur WCAG

#### **Auszug der Accessibility-Checkliste** ([www.accessibility-checklist.ch](http://www.accessibility-checklist.ch/))**:**

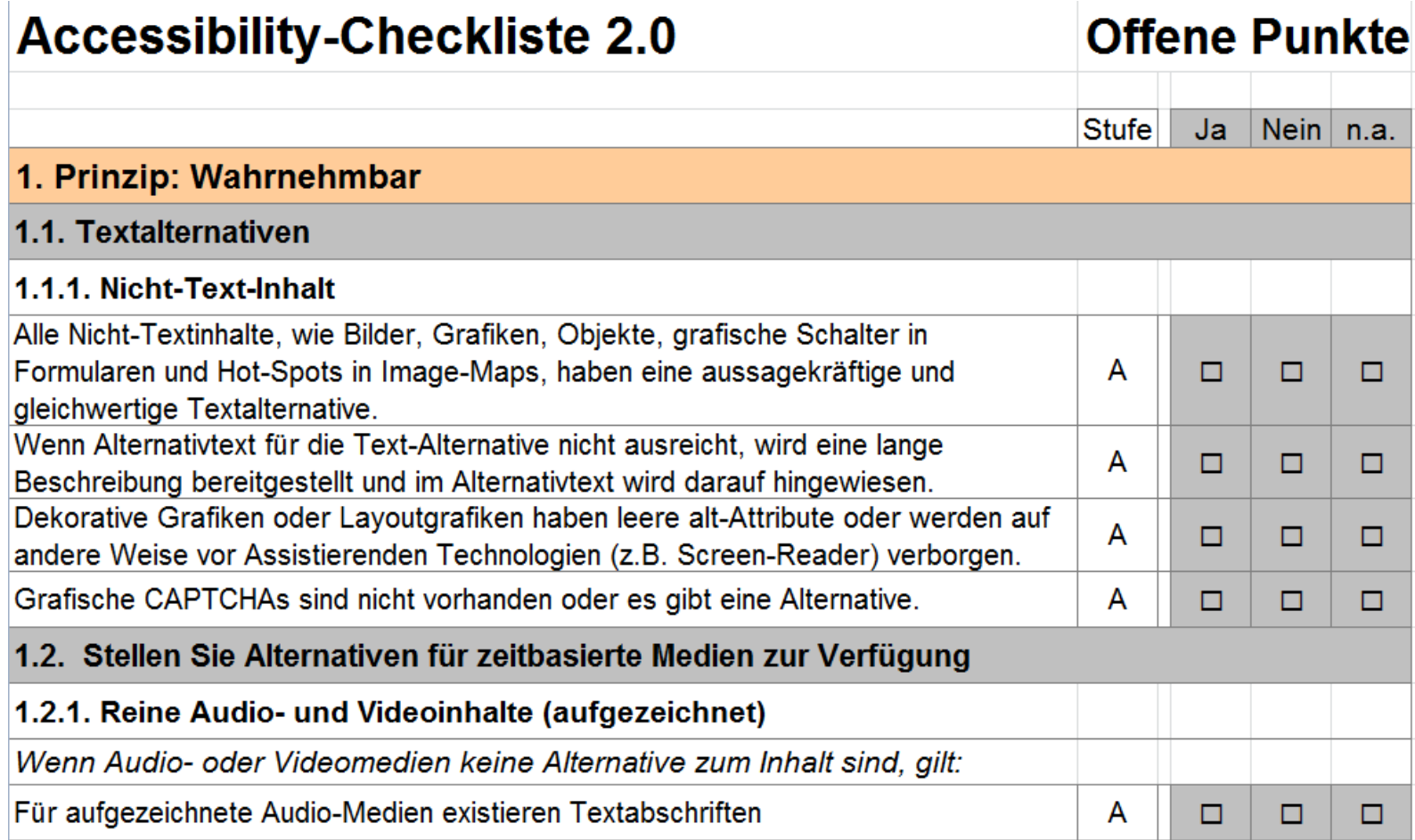

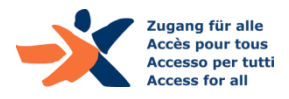

### Standards: Quick Reference zur WCAG

#### **How to meet WCAG 2**

(<https://www.w3.org/WAI/WCAG21/quickref/>)**:** 

#### How to Meet WCAG 2 (Quick Reference)

A customizable quick reference to Web Content Accessibility Guidelines (WCAG) 2 requirements (success criteria) and techniques. > Show About, How to Use & Preferences

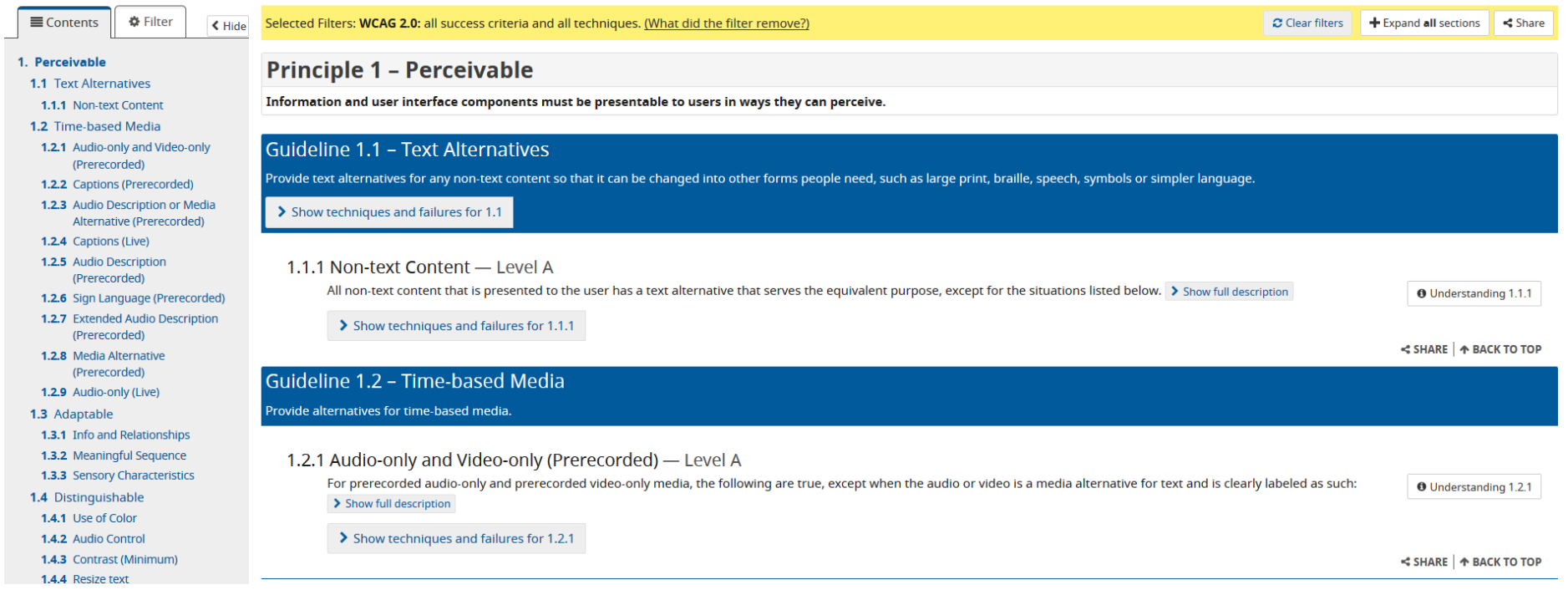

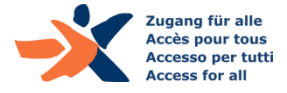

W3C<sup>®</sup> Web Accessibility

initiative

#### **12 Fragen zu Anforderungen der Barrierefreiheit:**

- ▶ Beantworten Sie selbständig und alleine die Fragen, nur unter Benutzung der Original-WCAG-Dokumente (10 Min.)
	- **Auf welcher Konformitätsstufe liegt die Anforderung?**
	- **Welche Nummer hat sie? (z.B. 1.1.1, etc.)**

#### **Quellen:**

- WCAG 2:
	- ▶ <https://www.w3.org/Translations/WCAG20-de/>
	- <https://www.w3.org/WAI/WCAG21/quickref/>

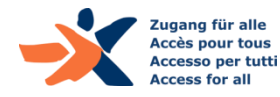

# Vertiefung: **Zugänglichkeit des Farben-Einsatzes**

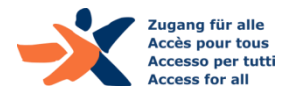

## Kontraste: Anforderungen gemäss WCAG

#### **Notwendiger Mindestkontrast:**

- ▶ Schrift: Kontrastverhältnis von mindestens 4.5:1
- ▶ grosse Schrift (>18 Pt od. >14 Pt fett): mindestens 3:1

Gilt auch für:

- $\blacktriangleright$  Texte in informativen Grafiken
- ▶ Informative Icons (ohne Text)
- ▶ Bedienelemente (seit WCAG 2.1)

Gilt nicht für:

▶ Logos, inaktive Elemente

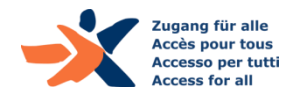

## Nutzbarkeit mit benutzerdefinierten Farben

- Sämtliche informativen und funktional relevanten Inhalte müssen auch bei benutzerdefinierten Farben *sichtbar* sein
- ▶ Testbar mittels **Win HCM** (Windows High Contrast Mode):
	- Auf PC im Internet Explorer mittels Shift + Alt + PrtScr

Mit 'normalen' Farbeinstellungen:

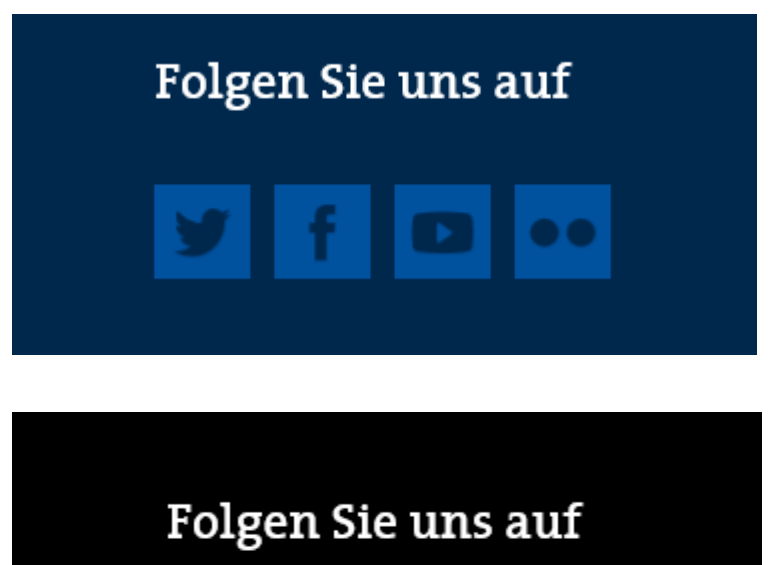

Mit Win HCM: (Icons nicht mehr sichtbar)

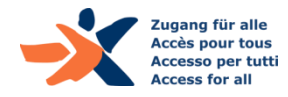

#### **Testen Sie einige der folgenden Websites auf Kontraste, und Win HCM:**

Sichten Sie gemeinsam die folgenden Websites auf Kontraste und mit Win HCM, notieren Sie sich Fehler:

- [www.sh.ch](http://www.sh.ch/)
- [www.thurbo.ch](http://www.thurbo.ch/)
- [www.comparis.ch](http://www.comparis.ch/)
- ▶ … oder eigene / interessante andere Websites

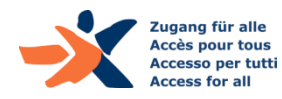

# **Inhalts-Strukturen: Semantik**

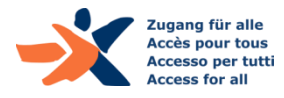

## TIPP: Laufendes Screenreader-Testing…!

#### NVDA:

- [www.nvaccess.org](http://www.nvaccess.org/)
- 'NonVisual Desktop Access'

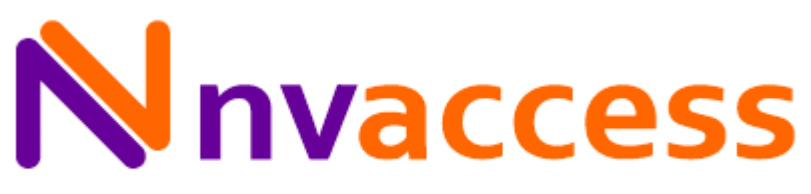

Home of the free NVDA screen reader

- ▶ Vorteile:
	- Open Source, und damit kostenlos
	- eignet sich insbesondere fürs Testing von Websites

#### **-> Tipp für EntwicklerInnen:**

**Testen Sie Ihre Implementationen, insbesondere WAI-ARIA…!**

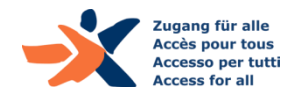

## Was ist semantische Information?

- $\triangleright$  Semantische Information sagt etwas über ein Element
	- ▶ "Das ist eine Überschrift auf Ebene 2"
	- ▶ "Das ist eine Liste mit 7 Einträgen"
	- ▶ "Das ist ein Link"

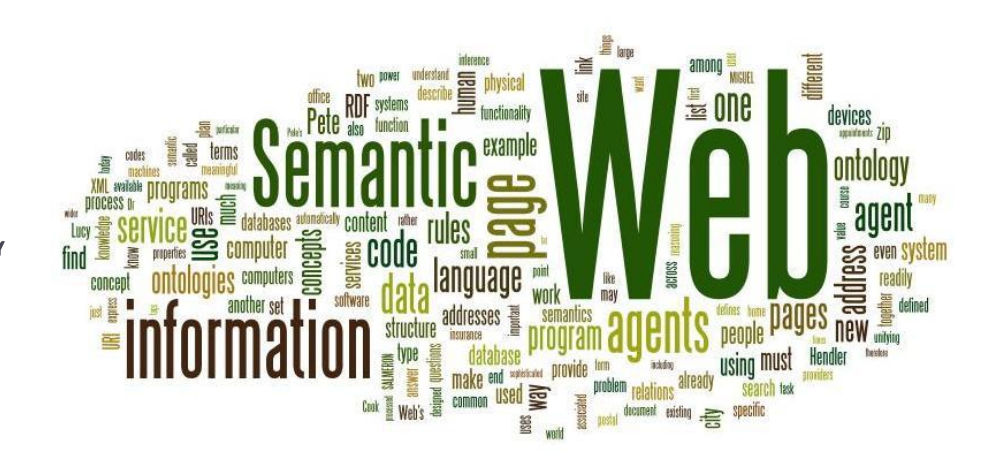

- Assistierende Technologien (z.B. Screenreader) werten dies aus:
	- ermöglicht Orientierung im Inhalt
	- ermöglicht Verstehen des Funktionsprinzips von Elementen
	- lässt die zielgerichtete Bedienung von Elementen zu

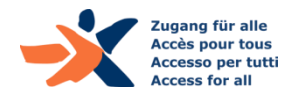

## Wichtige semantische Information auf Webseiten

**Für Screenreader-NutzerInnen besonders wichtige semantische Strukturen in Web-Inhalten sind u.a.:**

- Überschriften
- Paragraphen
- Listen
- Tabellen
- ▶ Bedienelemente (Links, Schalter, Dropdowns, etc.)

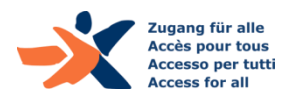

# Überschriften: Welche Anforderungen gibt es?

- ▶ Jede visuell hervorgehobene Überschrift ist als Heading <h#> definiert (nicht nur mittels Fettung (<strong>) o.ä.)
- ▶ Die Überschriften-Hierarchie entspricht der logischen Struktur der Inhalte
	- einander logisch untergeordnete Inhalte liegen eine h#-Ebene tiefer
	- einander nicht logisch untergeordnete Inhalte sind dies auch nicht auf Ebene der Überschriften
- ▶ Es werden keine Überschriften-Ebenen übersprungen
- ▶ Uberschriften weisen immer einen untergeordneten Inhalt auf
- Jeder eigene Seitenbereich weist eine Überschrift auf

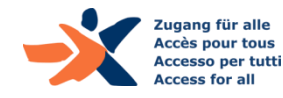

## Prüfen von Inhalts-Strukturen

#### **1. Überschriften-Struktur**

- ▶ h123 zeigt die Überschriften-Struktur an
- Logik-Fehler sind schnell erkennbar
	- z.B. Hierarchie-Fehler, übersprungene Ebenen, etc.
	- https://www.accessibility-developer[guide.com/setup/browsers/bookmarklets/h123/](https://www.accessibility-developer-guide.com/setup/browsers/bookmarklets/h123/)

#### **2. Inhalts-Struktur**

- ▶ 'Inhalte gegliedert' zeigt die Inhalts-Struktur an
	- http://testen.bitvtest.de/bookmarklets.html

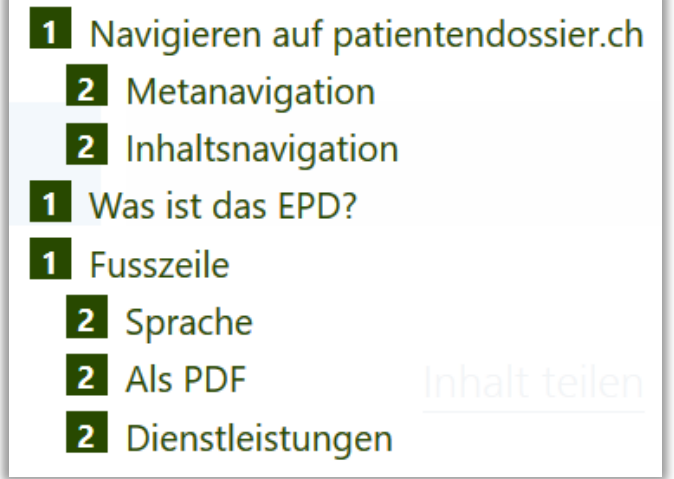

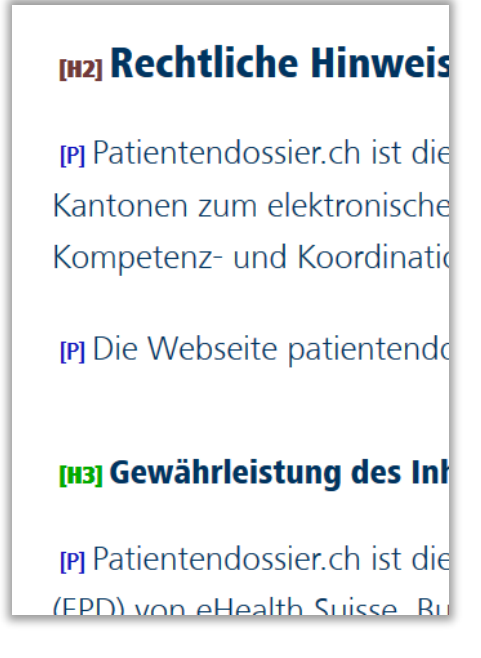

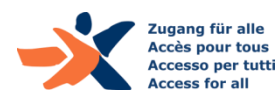

#### **Testen Sie Websites auf ihre Überschriften:**

Sichten Sie gemeinsam mit dem/der BanknachbarIn die folgenden Websites auf Überschriften, notieren Sie sich Fehler:

- [www.comparis.ch](http://www.comparis.ch/)
- [www.zuerich.com](http://www.zuerich.com/)
- [www.migros.ch](http://www.migros.ch/)
- … oder eigene / interessante andere Websites

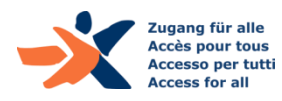

## Überschriften: Beispiel-Seiten (1)

Sprung in der Überschriften-Struktur (von h1 auf h4)

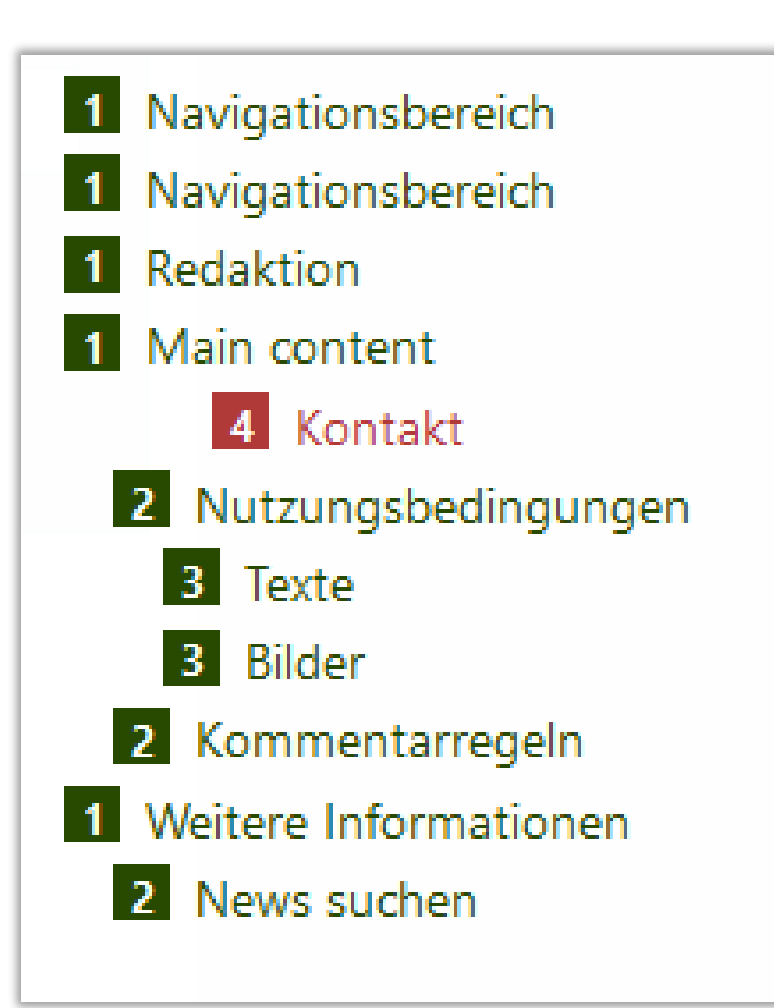

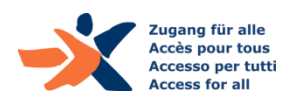

## Überschriften: Beispiel-Seiten (2)

Visuelle Überschriften sind nicht semantisch als solche formatiert

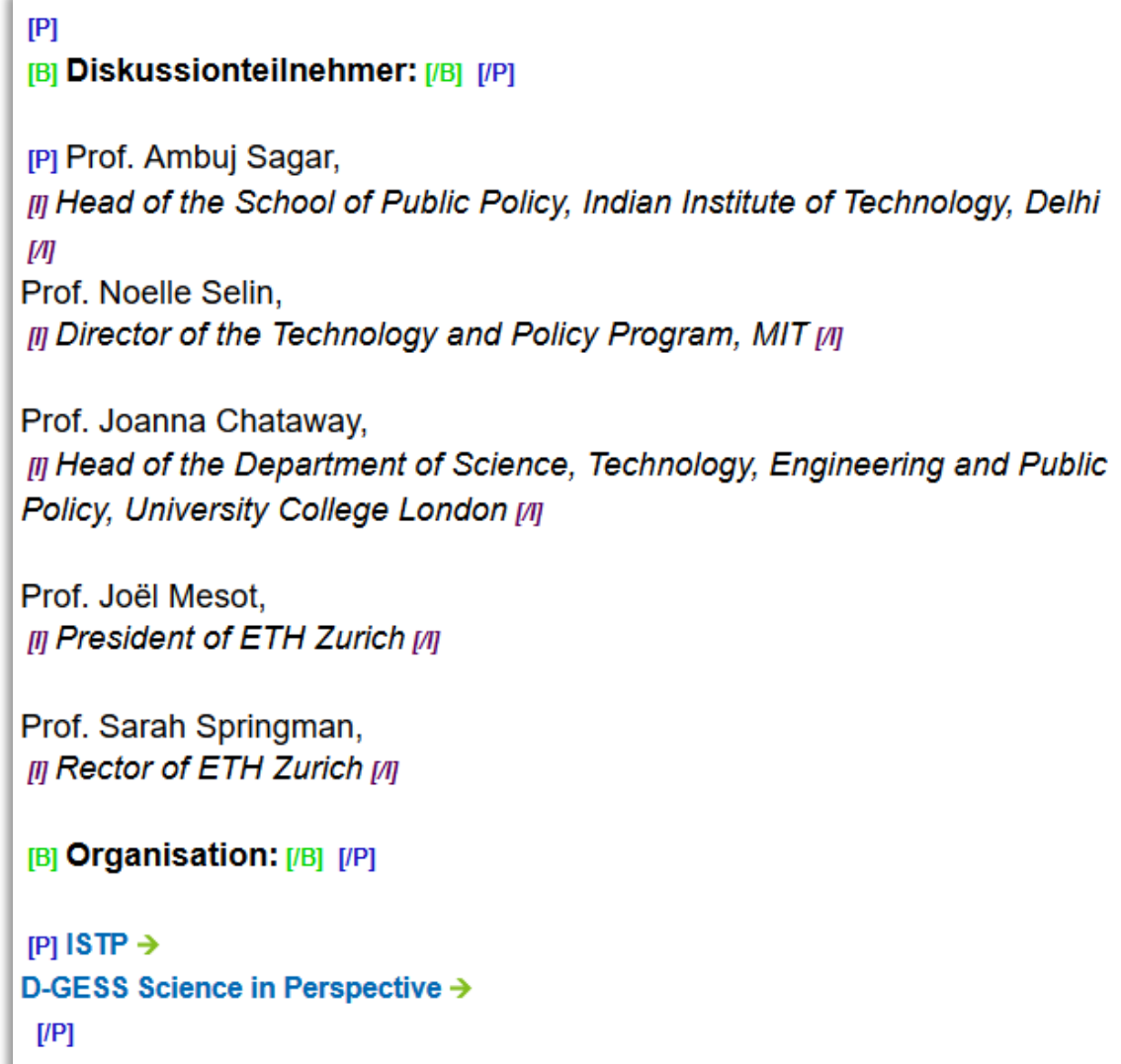

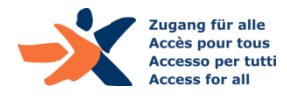

Lead als Überschrift formatiert, leeres Heading und Sprung (h1-h3)

#### **HIT BA in Staatswissenschaften** (Berufsoffizier) $_{\text{PH1}}$

[H3] Entsprechend den Bedürfnissen zeitgemässer Armeen entspricht der BA in Staatswissenschaften den Vorgaben für Schweizer Berufsoffiziere beider Geschlechter. Die Vermittlung von Grundlagenwissen in Staatswissenschaften und Militärwissenschaften bildet die Basis für die angehenden Professionals. Die in Partnerschaft mit der Militärakademie (MILAK) an der ETH Zürich organisierte Ausbildung wird weitherum als wichtiger Ausbildungsbeitrag von Seiten der ETH Zürich sowie des Eidgenössischen Departments für Verteidigung, Bevölkerungsschutz und Sport (VBS) in Sachen militärische Führungsausbildung wahrgenommen.

 $[/H3]$ 

 $[H3]$   $[/H3]$ 

#### [H2] Programm und Reglement [/H2]

**IPI Das Programm des ETH Bachelor-Studiums Staatswissenschaften rich**tet sich am interdisziplinären Konzept derjenigen Wissenschaftsdisziplinen

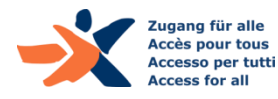

## Paragraphen: Anforderungen

- ▶ Absätze sind als Paragraphen <p> definiert
- ▶ Paragraphen werden nicht nur mittels doppelten Zeilenschaltungen <br > erstellt
- ▶ Es werden keine leeren Paragraphen zur visuellen Gestaltung eingesetzt

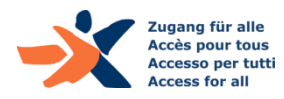

## Paragraphen: Beispiel-Seite (1)

#### Falsche Paragraphen mit doppelten Breaks (Shift-Enter)

[P] Das Programm des ETH Bachelor-Studiums Staatswissenschaften richtet sich am interdisziplinären Konzept derjenigen Wissenschaftsdisziplinen aus, die sich mit dem Wesen und der Organisation des Staates befassen. Konkret setzt es sich zusammen aus Lehrveranstaltungen zu Recht, Betriebswirtschaft, Volkswirtschaft, Politik, Konfliktforschung und Sicherpolitik, Geschichte, Soziologie und Psychologie. Aktuelle Fragestellungen in den genannten Bereichen werden mittels der Methoden der empirischen Sozialforschung und der Geschichtswissenschaft analysiert.

Besonderes Augenmerk, weil auf das Berufsziel ausgerichtet, erhalten die zusätzlich vermittelten Militärwissenschaften mit den Disziplinen Militärgeschichte, Strategische Studien, Militärökonomie, Führung und Kommunikation, Militärsoziologie und Militärpsychologie & -pädagogik, inklusive deren Vertiefung in Praxismodulen.

Weiterer Schwerpunkt bildet ein gezielter Sprachunterricht, welcher Englisch und die 2. Landessprache umfasst.

In den Zwischensemestern finden Prüfungen, Übungen und weitere Kurse statt.

Die zwischen HS2011 und HS2017 eingetretenen Studierenden absolvieren das Studium nach Studienreglement 2011. Ab HS2018 unterliegt das Studium Reglement 2018.

Das Studium ist ausschliesslich angehenden Berufsoffizieren der Schweizer Armee vorbehalten. Es bildet einen Teil der Ausbildung im 'Bachelorlehrgang', der für das VBS von der MILAK durchgeführt wird. Die Unterrichtssprache ist Deutsch. [P]

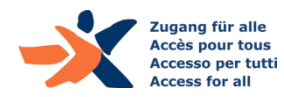

## Paragraphen: Beispiel-Seite (2)

Störende leere Paragraphen (zur visuellen Spationierung)

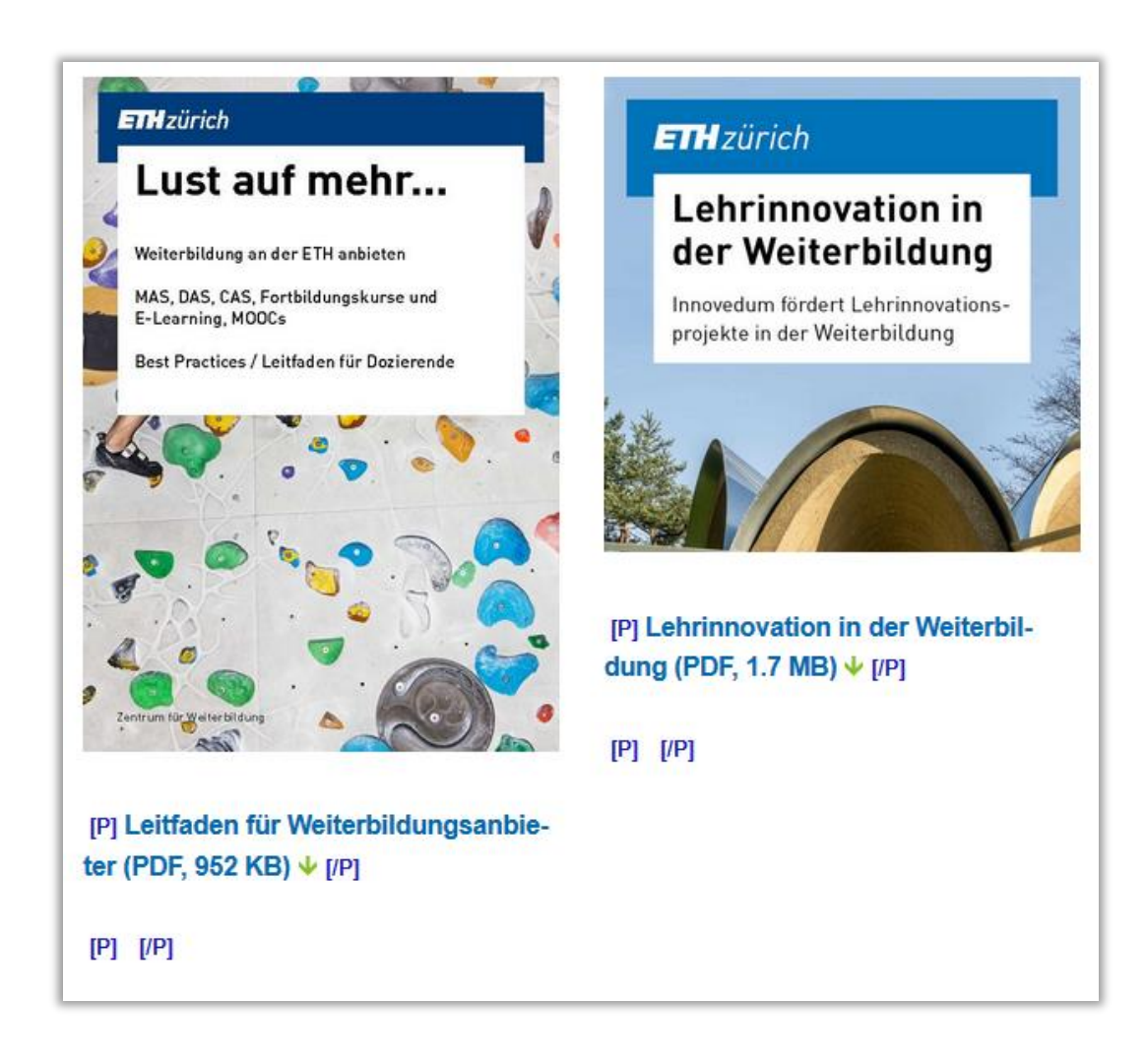

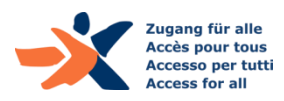

## Listen: Anforderungen

- Jede Aufzählung ist als korrekte Liste definiert (ul, ol)
- ▶ Aufzählungen mit mehreren Ebenen sind als verschachtelte Listen definiert
- ▶ Vermeiden Sie Listen mit nur einem Eintrag

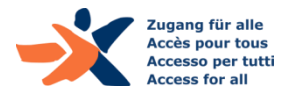

Liste, die nicht als solche formatiert ist

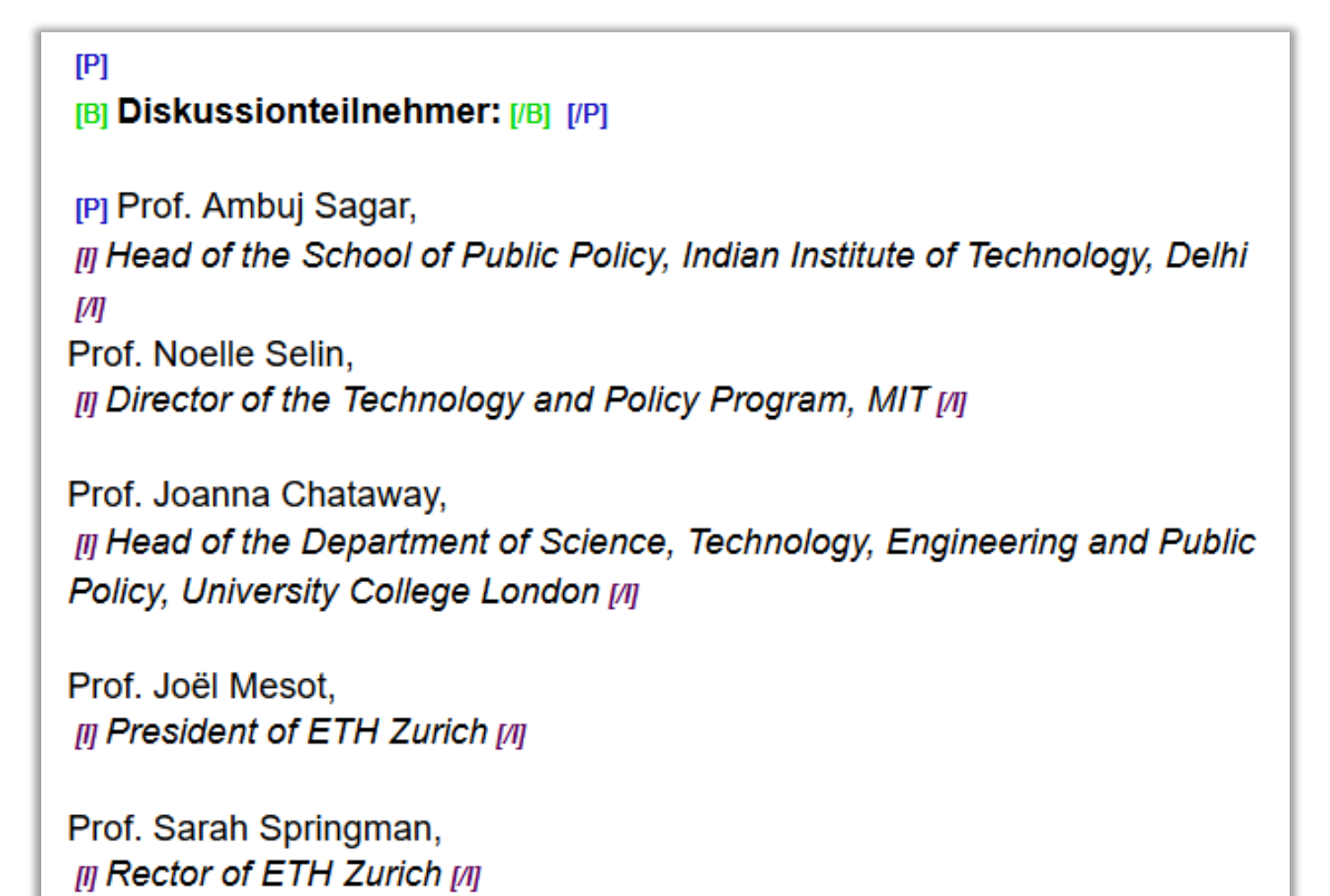

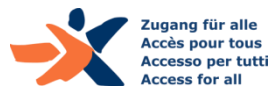

#### Liste, die nur visuell als solche formatiert ist

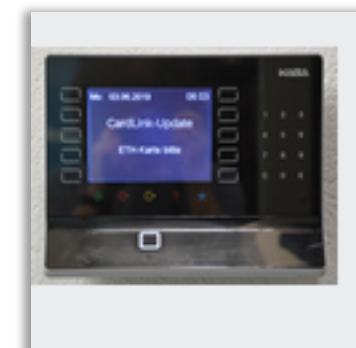

[P] Drei dieser Cardlink-Terminals befinden sich auf dem Hönggerberg (PDF, 96 KB) ↓ in den Gebäuden - HIL, im Erdgeschoss beim ISC

- HCI, im Erdgeschoss bei der Alarmzentrale
- $-$  HPP, in der Eingangshalle im Erdgeschoss  $[IP]$

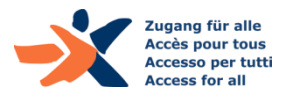

## Tabellen: Anforderungen

- ▶ Daten-Tabellen verfügen über Spalten- und/oder Zeilenüberschriften (möglichst beides)
- Es sind keine ganz leeren Zeilen oder Spalten vorhanden
- ▶ Es gibt keine leeren Zeilen-/Spaltenüberschriften (th)
- Vermeiden Sie nur visuelle Zwischenüberschriften in Tabellen
- Komplexe Datentabellen verfügen über einen Titel und eine Zusammenfassung
- ▶ Es werden (möglichst) keine Layout-Tabellen eingesetzt

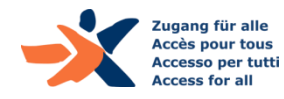

## Prüf-Tool für Tabellen: Web Developer Toolbar

▶ Zeigt Tabellen-Strukturen visuell an

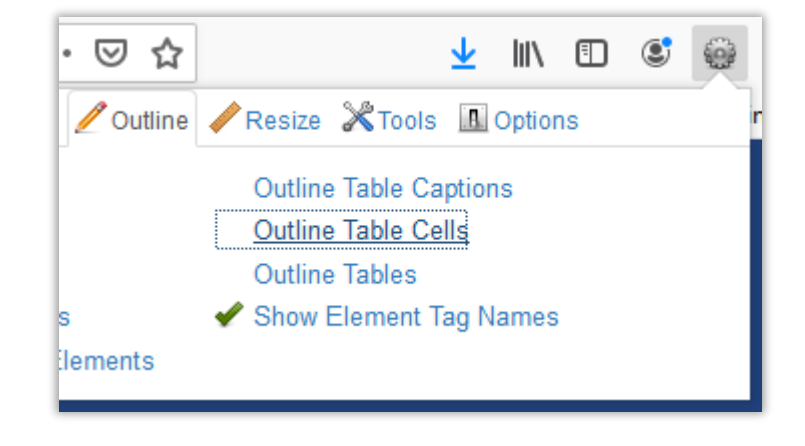

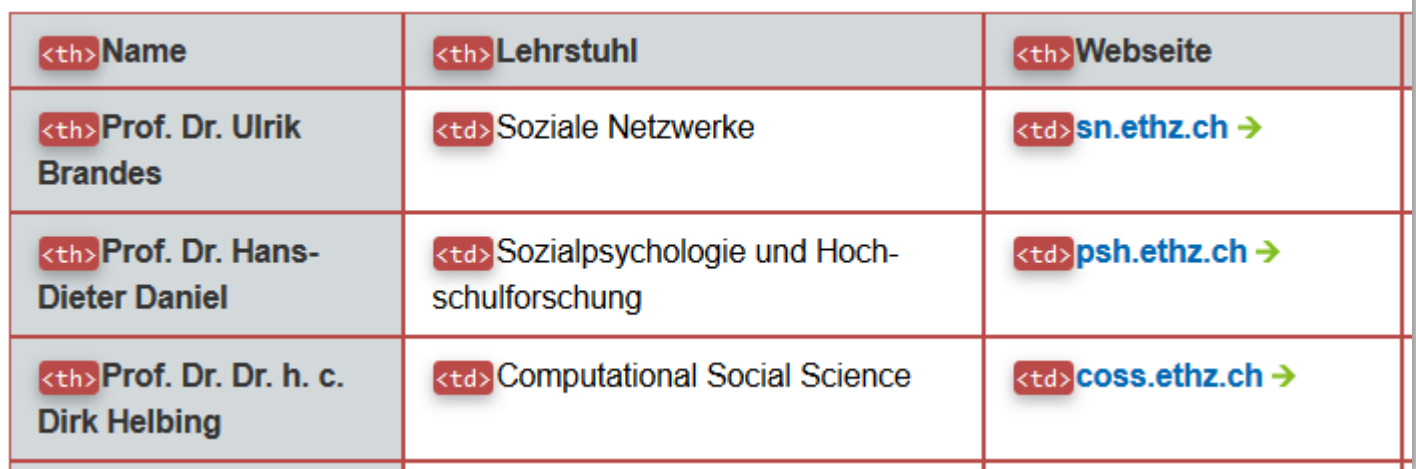

https://addons.mozilla.org/de/firefox/addon/web-developer/

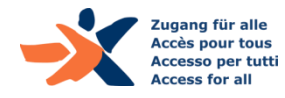

## Tabellen: Beispiel-Seite (1)

Tabelle mit Spalten-, aber ohne Zeilenüberschriften

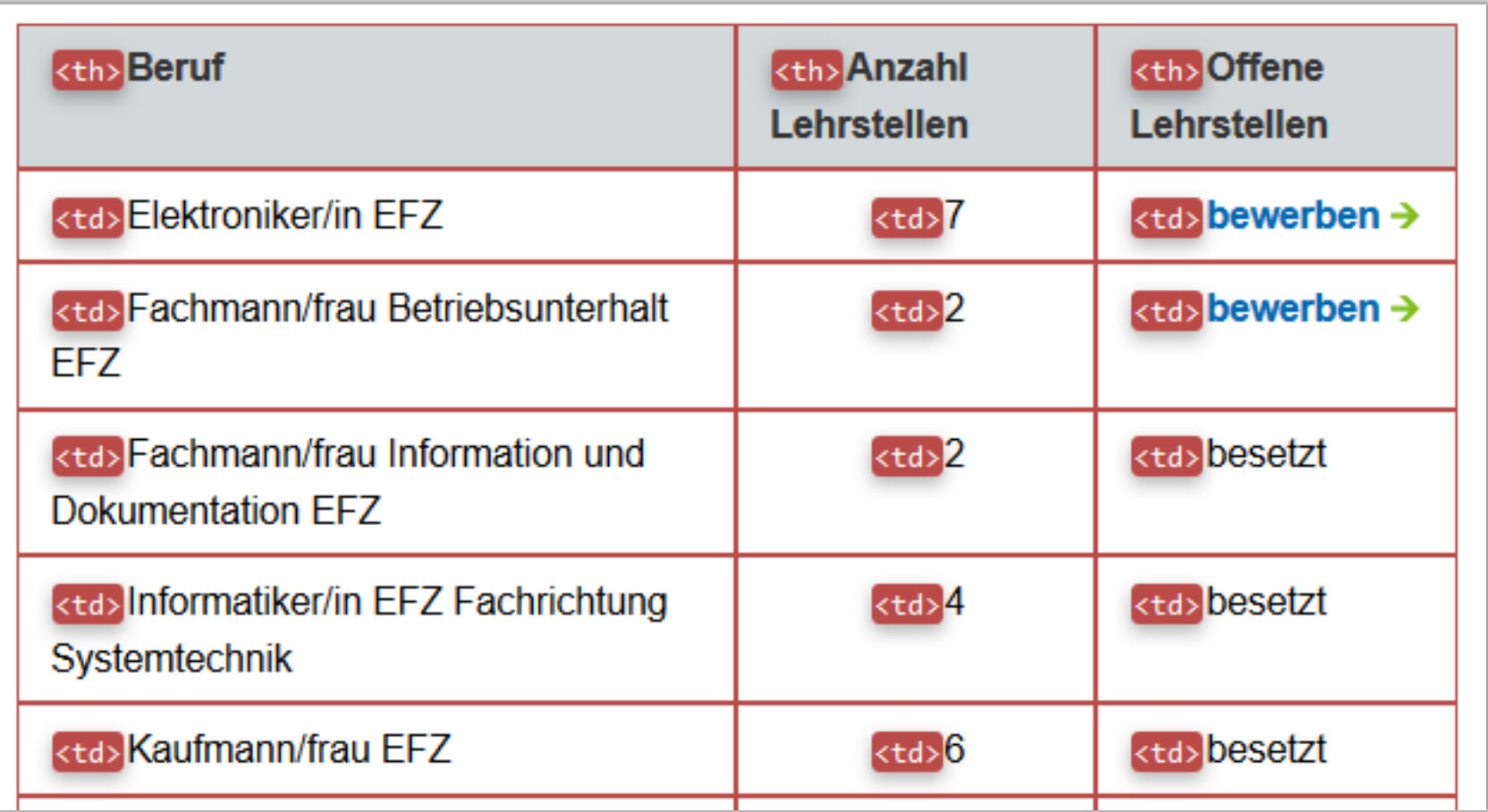

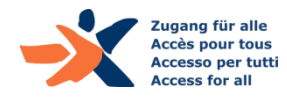

## Tabellen: Beispiel-Seite (2)

Tabelle mit guten Spalten- und Zeilenüberschriften

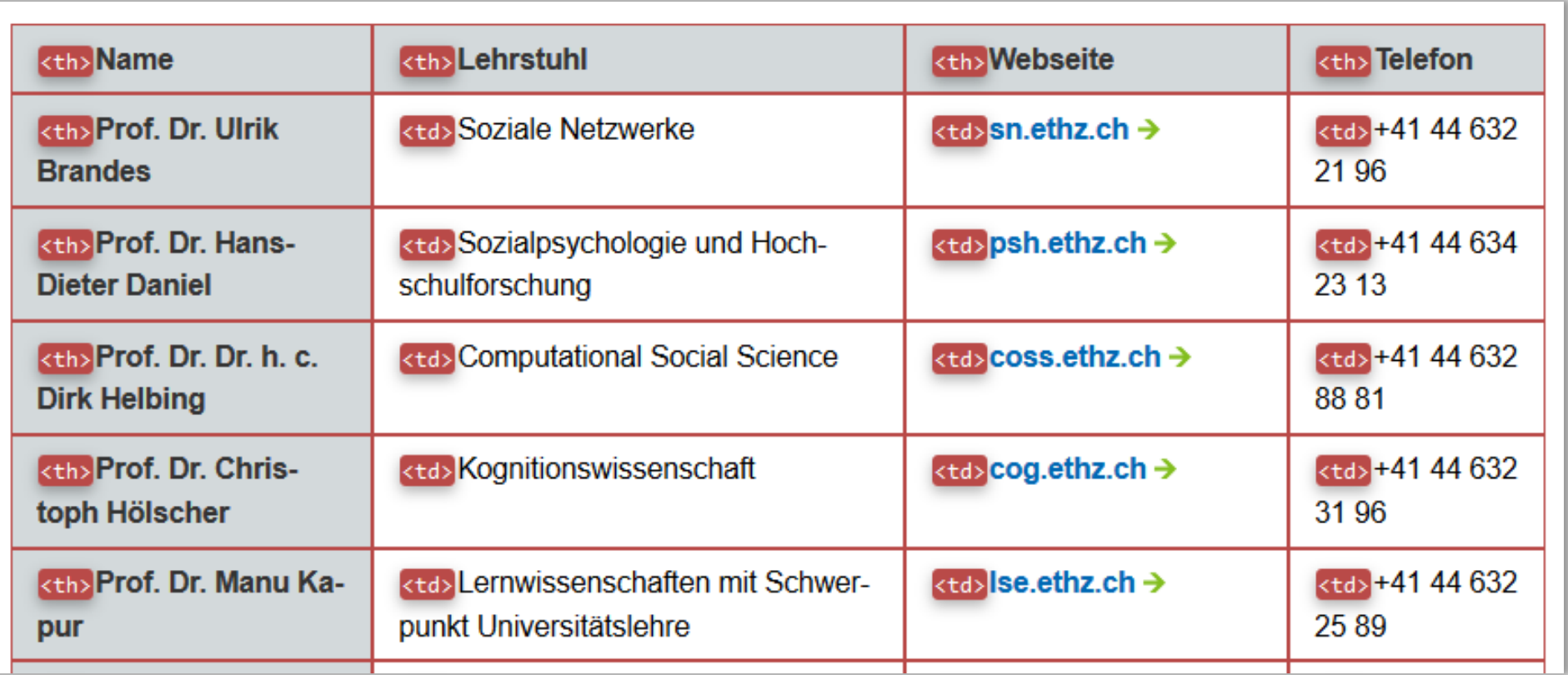

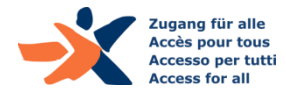

## Tabellen: Beispiel-Seite (3)

 Zeilenüberschriften nicht korrekt formatiert; Tabelle mit Zwischenüberschrift, die nicht-visuell unverständlich ist

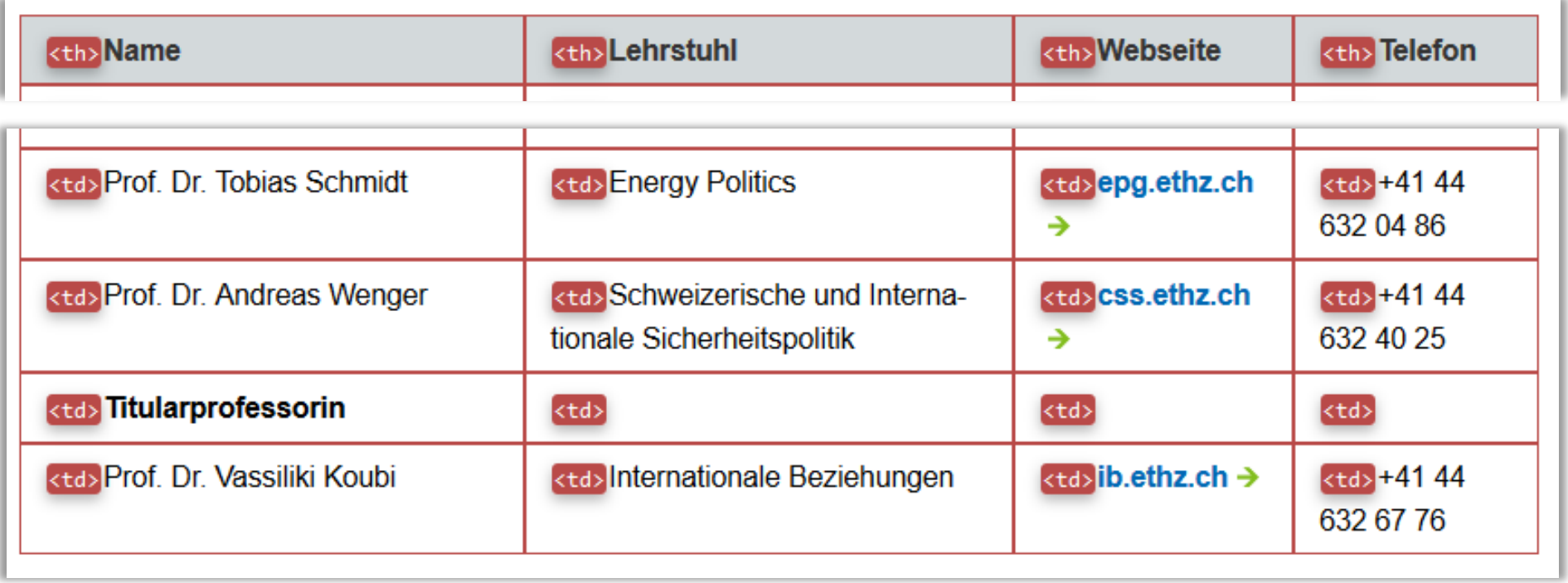

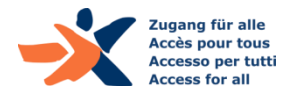

# WAVE: Overall-Prüftool

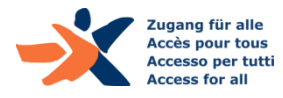

More Information

Missing form label

A form control does not have a

## WAVE Chrome Extension

- ▶ Führt eine ganze Reihe automatischer Tests durch
- ▶ Gibt gute Hinweise, wo genauer nachgeprüft werden muss

- Trotzdem: Im Zweifelsfall prüfen Sie immer auch mit Screenreader!
- https://www.accessibility-developer[guide.com/setup/browsers/chrome/wave-toolbar/](https://www.accessibility-developer-guide.com/setup/browsers/chrome/wave-toolbar/)

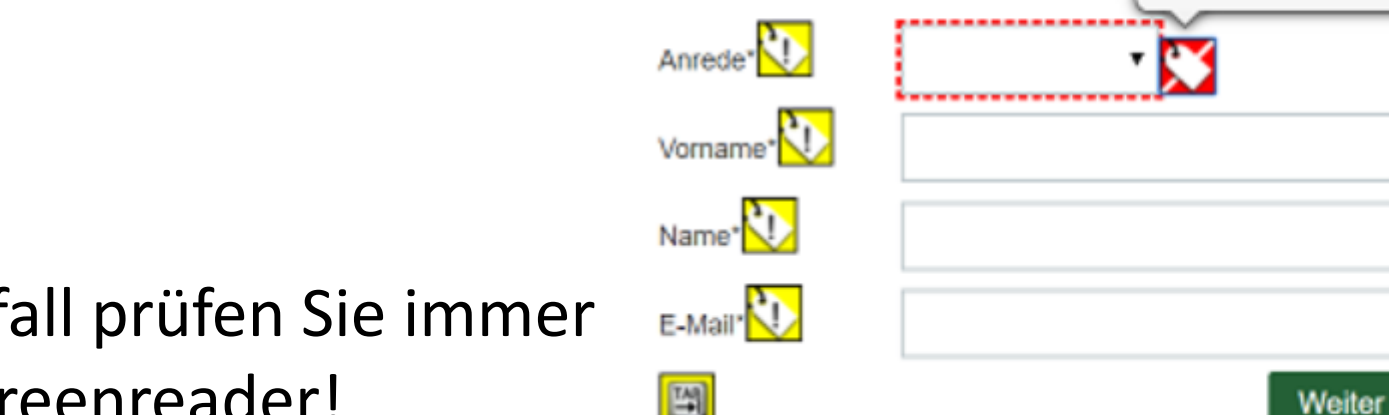

ଲRegistrierung

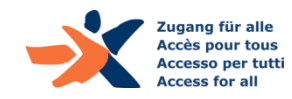

## Disclaimer zu Test-Werkzeugen

- ▶ Die Ergebnisse sind nicht immer korrekt...!
	- Es gibt 'Fehlalarme': gemeldete Probleme sind nicht immer Probleme (und umgekehrt)
- ▶ Können nur prüfen, was automatisiert prüfbar ist
	- Test-Werkzeuge können eine Website nicht *verstehen*, nur echte NutzerInnen/TesterInnen können dies
- Nutzen Sie immer auch den Screenreader (oder eine Code-Analyse) für den definitiven Test

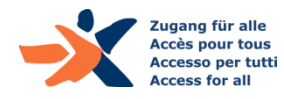

# JavaScript-Widgets: **Eine Einführung in WAI-ARIA**

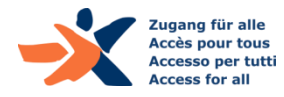

#### WAI-ARIA – Haupt-Frage

#### **Standard tariffs Supersaver tickets**

▶ Was sind das?

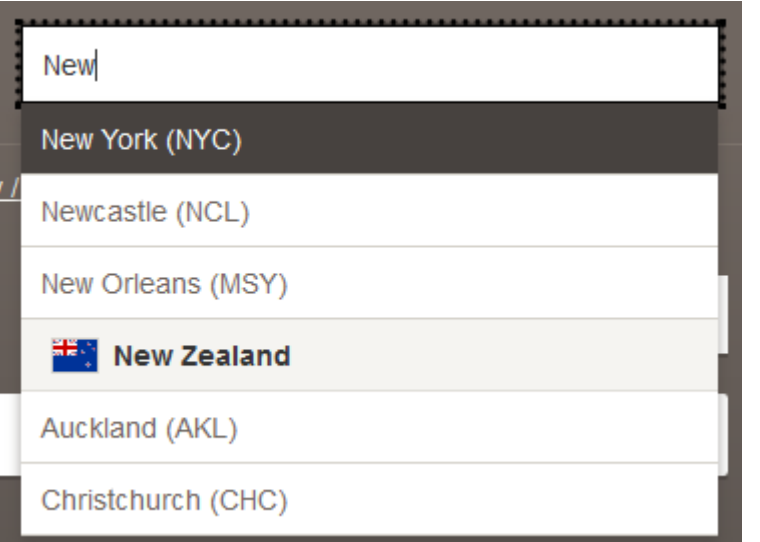

#### SWITZERLAND: ZURICH  $\blacktriangledown$  $ENGLISH$   $\rightarrow$

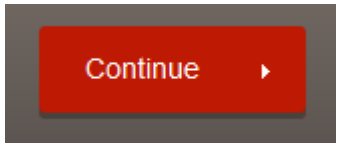

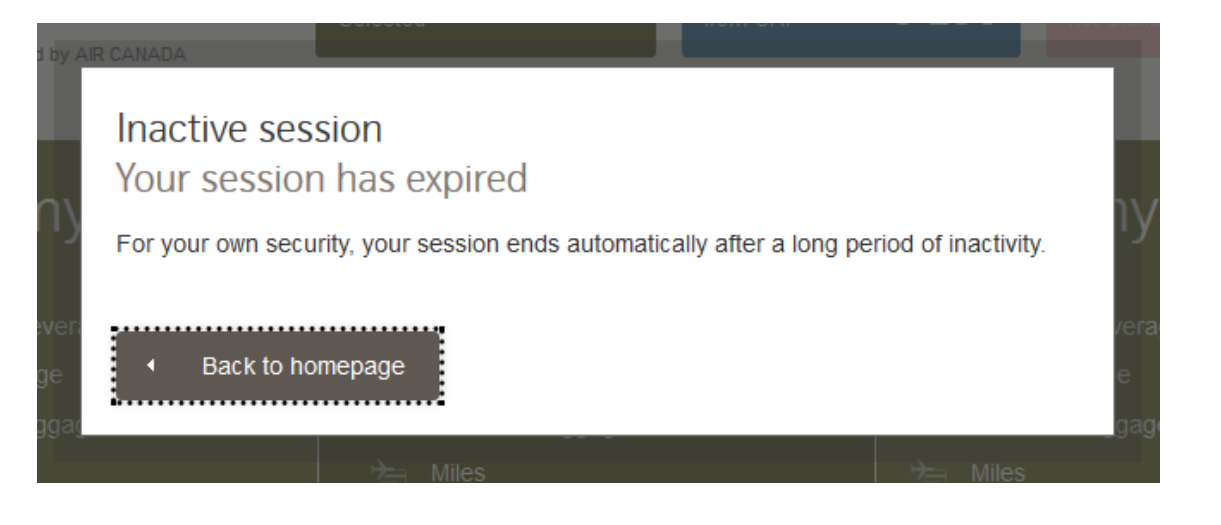

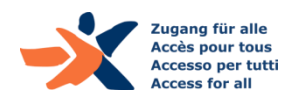

#### WAI-ARIA – Was es ist

- ▶ W3C recommendation seit März March 2014
- ▶ WAI-ARIA: "Web Accessibility Initiative Accessible Rich Internet Applications"
- ▶ Set von Attributen zur Verbesserung der Barrierefreiheit
	- Fügen Semantik hinzu zu Elementen, die nicht natives HTML sind
		- ▶ Z.B. ein <div> mit Autocomplete Items wird zur Listbox

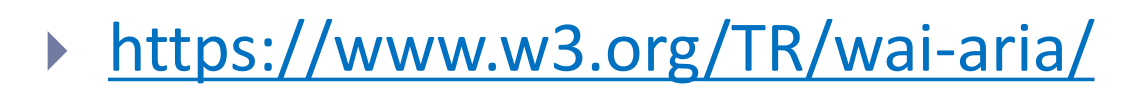

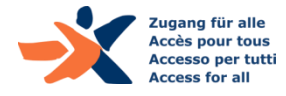

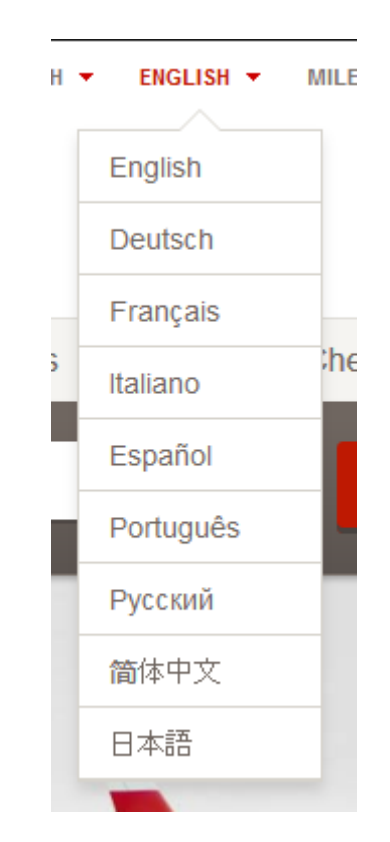

### WAI-ARIA – Landmark Rollen

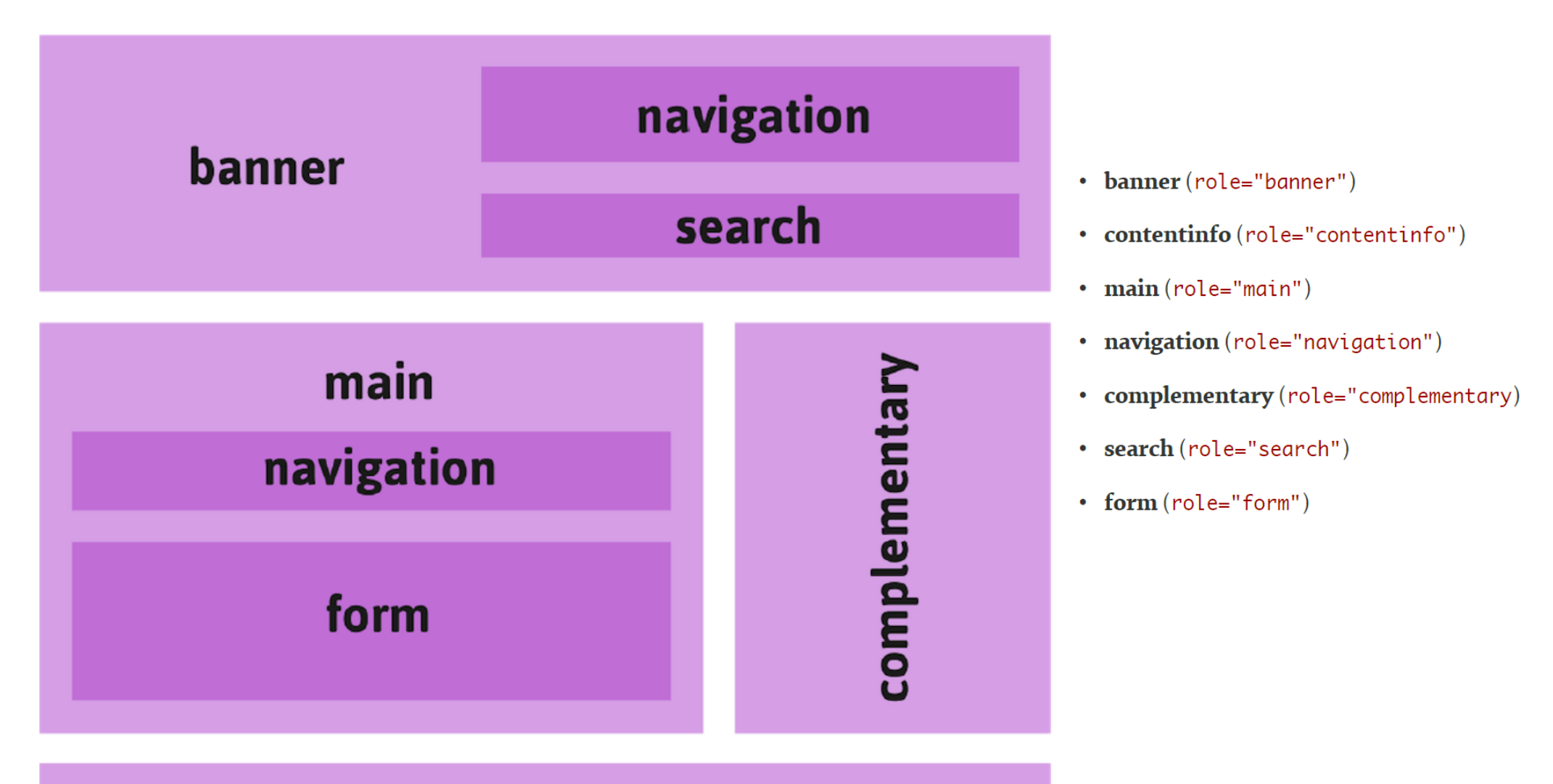

#### contentinfo

(c) Heydon Pickering (2014): «Apps for all»

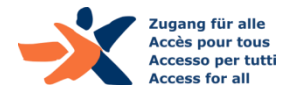

## WAI-ARIA – Landmark Rollen - Empfehlungen

#### ▶ Benutzen Sie sie sparsam

- Vermeiden Sie unnötige Wiederholungen von Rollen
- ▶ Benutzen Sie sie konsistent
	- Nicht nur einzelne Rollen und nicht auch die anderen verwenden
- ▶ Reduzieren Sie redundante Ausgaben durch Screenreader
	- Minimieren Sie Wiederholungen von visuell versteckten h#-Strukturen

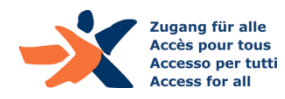

### WAI-ARIA – Widget Rollen

#### ▶ Sie informieren über «die wahre Natur» von Elementen, z.B.:

- ▶ Checkbox
- ▶ Combobox
- **Listbox**
- **Menubar, and menuitem**
- **Progressbar**
- Slider
- ▶ Tablist, and tab
- $\blacktriangleright$  etc.

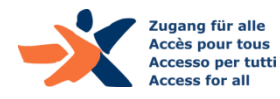

#### ▶ Sie informieren über den Zustand von Elementen, z.B.:

- Aria-autocomplete
- ▶ Aria-checked
- Aria-disabled
- Aria-expanded
- Aria-haspopup
- Aria-required
- Aria-hidden
- $\blacktriangleright$  Etc.

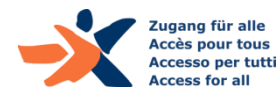

#### WAI-ARIA – Was es nicht ist

#### ▶ Hat keinen Einfluss auf Browser-Verhalten

- Aussehen
- ▶ Keyboard-Navigation, Fokussierbarkeit
- Bedienbarkeit

- ▶ Praktischer Guide zu Design Patterns:
	- <https://www.w3.org/TR/wai-aria-practices-1.1/>

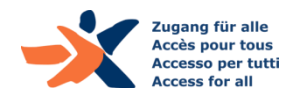

## WAI-ARIA – Wie funktioniert es?

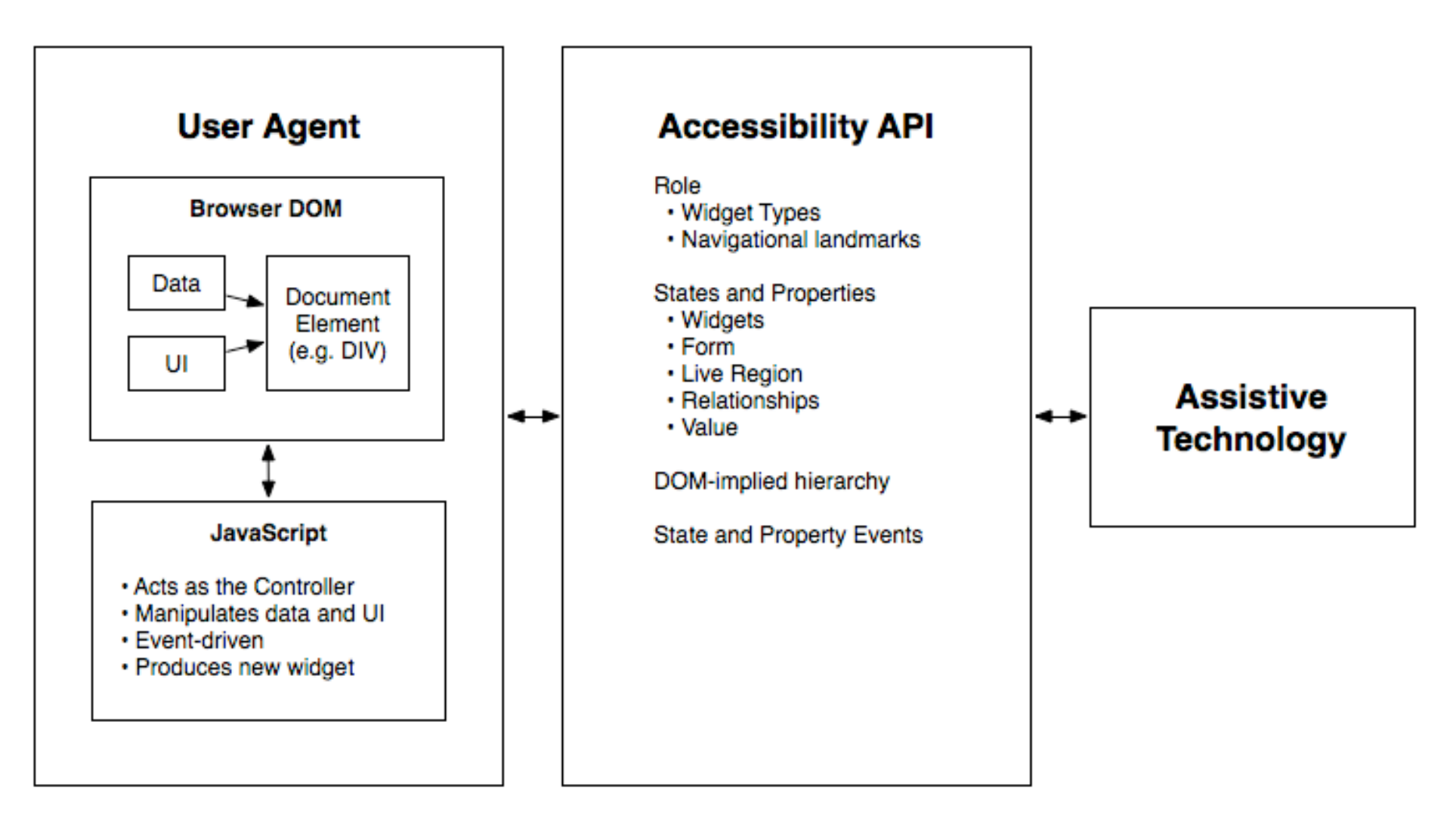

https://www.w3.org/TR/wai-aria/introduction

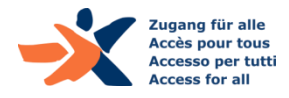

- 1. If you *can* use a native HTML element … then do so.
- 2. Do not change native semantics, unless you really have to.
- 3. All interactive ARIA controls must be usable with the keyboard.
- 4. Do not use role="presentation" or aria-hidden="true" on a *visible* focusable element.
- 5. All interactive elements must have an accessible name.

#### <https://w3c.github.io/using-aria/>

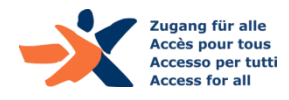

# **PDF Accessibility**

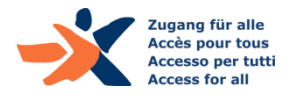

## **Problem:** Unzugängliche PDF-Dokumente

- ▶ PDF-Dokumente werden 'inflationär' eingesetzt
- ▶ Die meisten PDF-Dokumente sind NICHT zugänglich
- ▶ Ursachen:
	- ▶ Verschiedene Primärformate (Word, InDesign, etc.)
	- Autoren-Werkzeuge unterstützen Barrierefreiheit nur teilweise
	- Produzenten sind sich des Themas nicht bewusst
	- ▶ PDF/UA Standard ist kompliziert

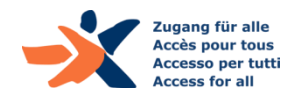

## Die Voraussetzung für PDF-Zugänglichkeit

- ▶ Wie wissen PDF-Produzenten, ob ihre PDFs barrierefrei sind..?
- ▶ Wie wissen dies die Auftraggeber..?

**Sie wissen es nicht.**

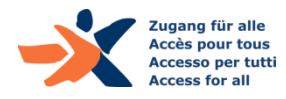

## PAC - PDF Accessibility Checker

- ▶ Das erste Tool fürs Testen der PDF/UA compliance (ISO 14289-1)
- Veröffentlicht im 2010
- Mehr als 20'000 Downloads weltweit
- ▶ Ermöglicht automatisierte Tests von PDFs nach PDF/UA
- ▶ Ermöglicht manuelle Checks von PDFs
- ▶ Kostenlos verfügbar: www.access-for-all.ch
- Entwickelt durch xyMedia in der Schweiz

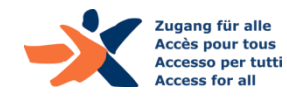

## Wichtige Unterscheidung: WCAG vs. PDF/UA

#### WCAG (2008/2018):

- Relevant für allen Web-Content, einschliesslich PDF-Dokumente
- Umfasst auch Farbkontrast-Anforderungen

- ▶ PDF/UA (2012):
	- Spezifischer Standard für PDF-Barrierefreiheit
	- Teilweise sehr technische Anforderungen
	- ▶ Einzelne Grund-Anforderungen der WCAG fehlen (z.B. Kontrast)

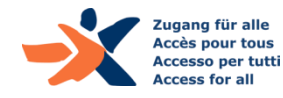

## Automatischer Check auf PDF/UA compliance

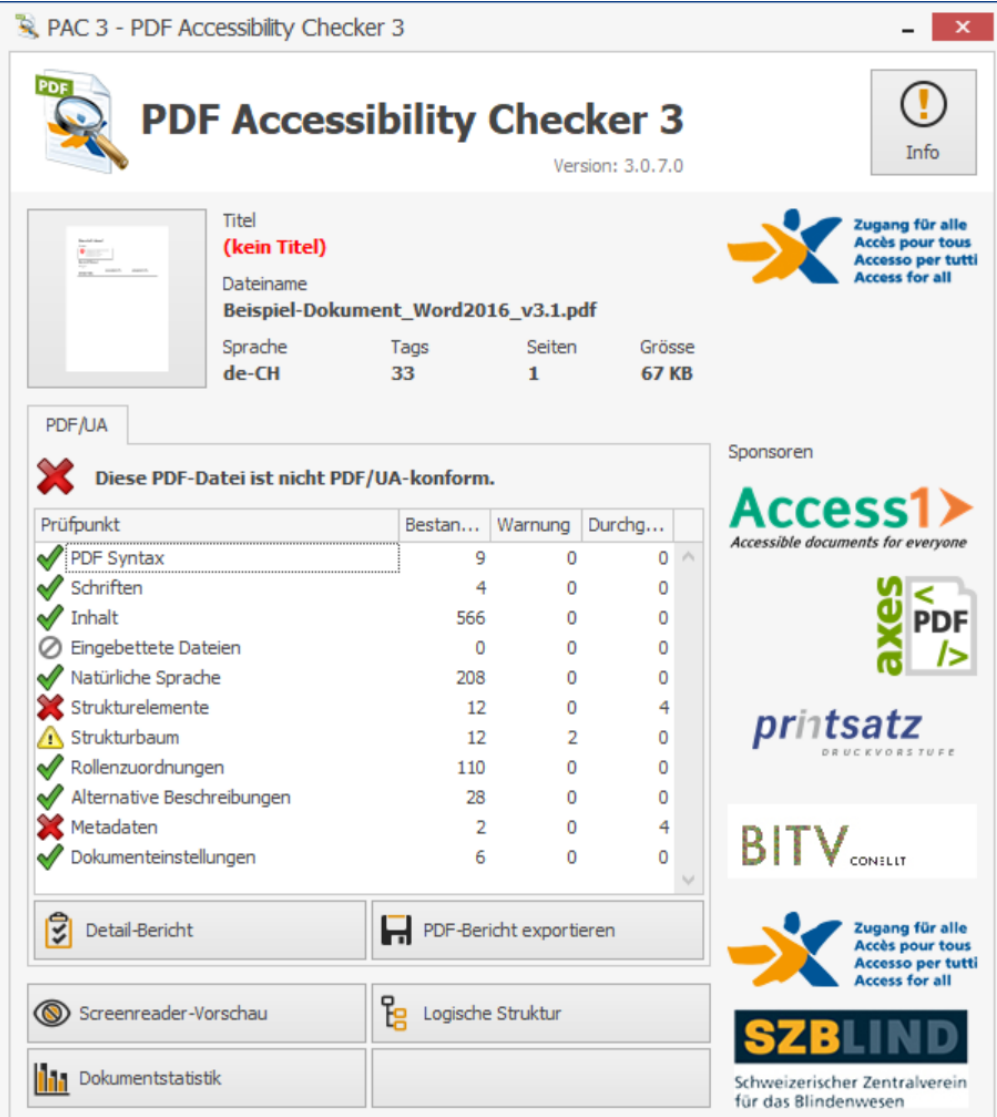

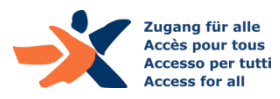

## **Automatischer Check** auf PDF/UA

- ▶ Ist das eine gute Sache...?
- Ja, definitiv

- ▶ Ist ein automatischer Check ausreichend...?
	- Nur, falls keine Tag-Struktur vorhanden: PDF unzugänglich
	- Falls Tag-Struktur vorhanden: diese muss gemäss WCAG 'manuell' geprüft werden

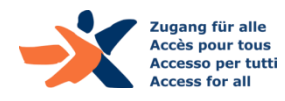

## **Manuelle Prüfung** eines PDF-Dokuments

Mittels Funktion "Screenreader Preview" im PAC

#### **Schlechtes Beispiel: Gutes Beispiel:** (Semantische Struktur fehlt) (Semantik vorhanden)

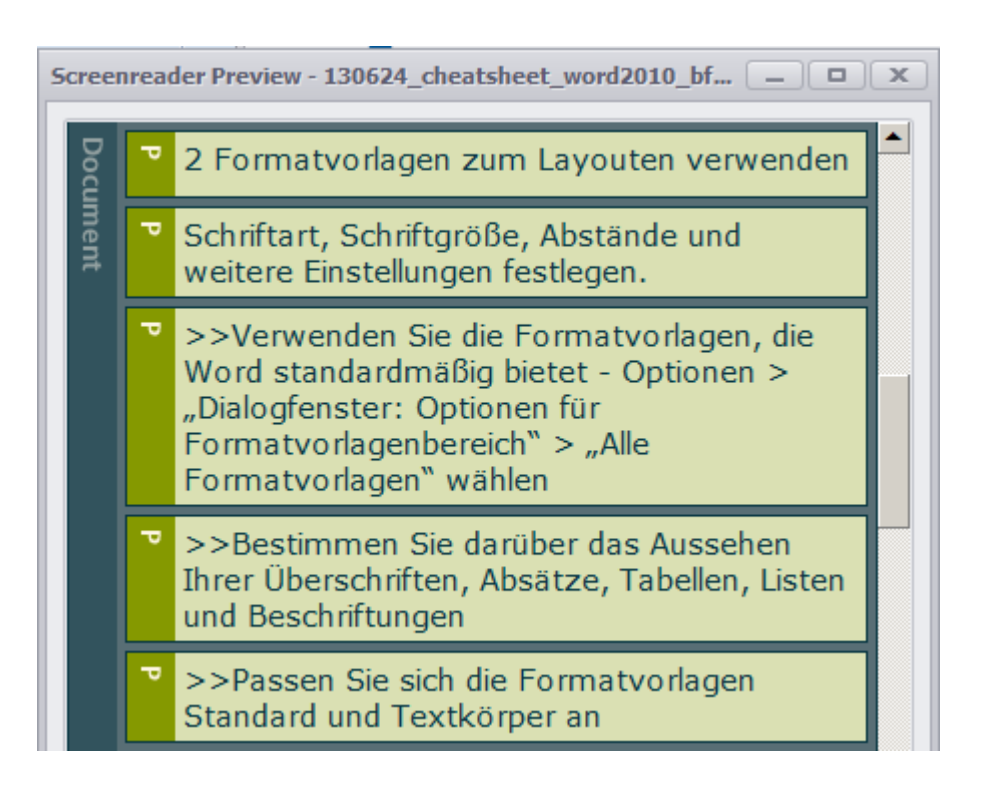

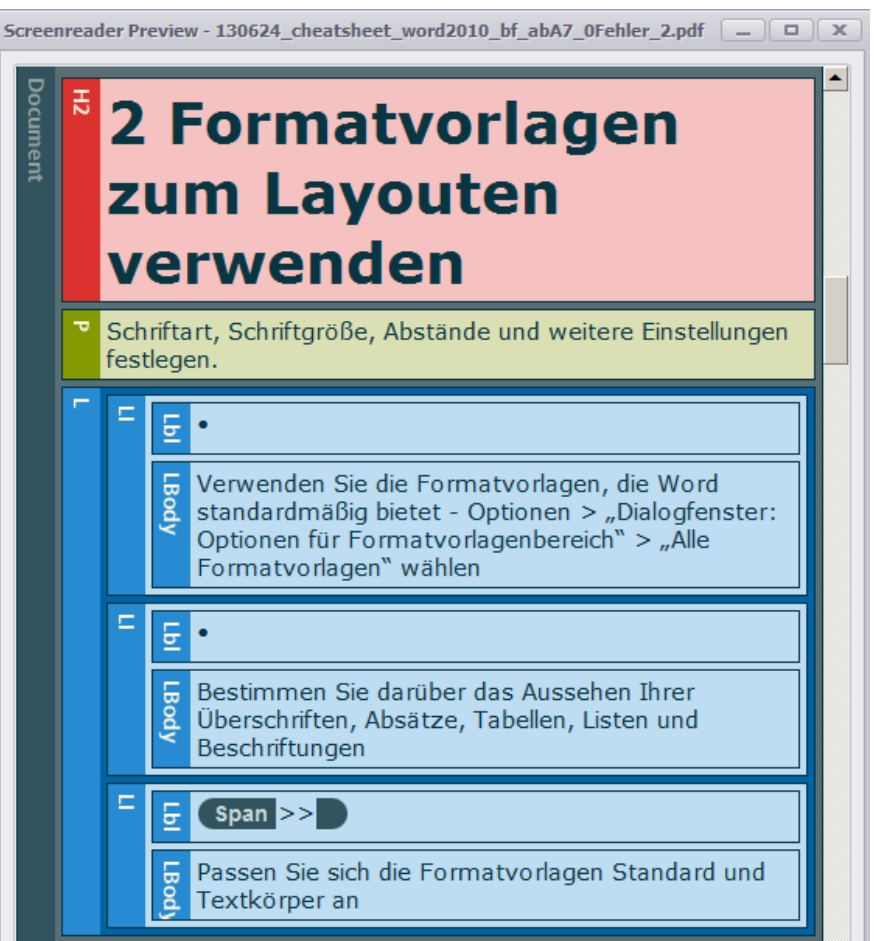

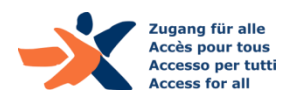

# **Barrierefreiheit im Projekt-Prozess**

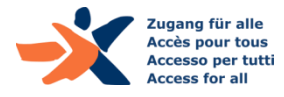

## Accessibility Standard-Prozess

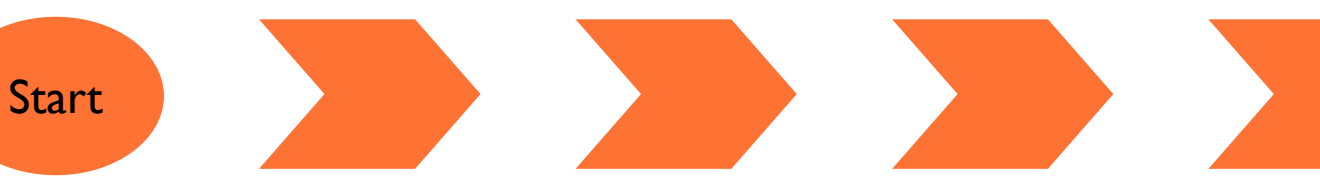

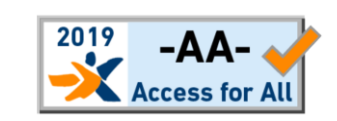

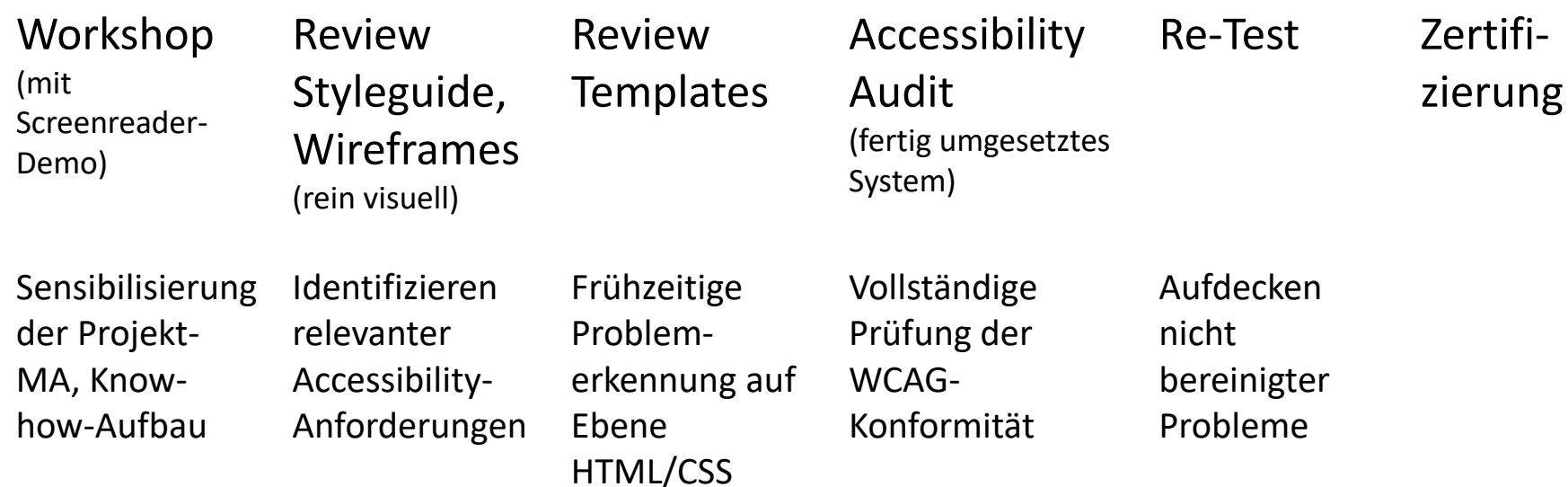

**Grundprinzip:** möglichst frühe, kurze Reviews, als kosteneffiziente Integration von Accessibility-Anforderungen, anstelle von aufwändiger nachträglicher Umarbeitung

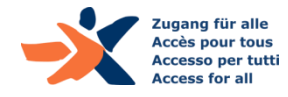

# Diskussion / Fragen

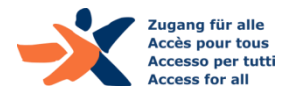

Danke für Ihr Interesse…!

Weitere Informationen unter: Website: [www.access-for-all.ch](http://www.access-for-all.ch/)

#### **«Zugang für alle»**

Schweizerische Stiftung zur behindertengerechten Technologienutzung

[www.access-for-all.ch](http://www.access-for-all.ch/)

[contact@access-for-all.ch](mailto:contact@access-for-all.ch)

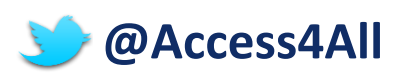

#### **Wir bieten:**

- Beratung zu Barrierefreiheit
- Gesamtprojektbegleitungen
- Website-Zertifizierungen
- Mobile App-Tests
- Schulungen zu Accessibility
- PDF-Nachbearbeitung

#### **Werden Sie GönnerIn:**

[goennerverein@access-for-all.ch](mailto:goennerverein@access-for-all.ch)

#### **Mitgliedschaften:**

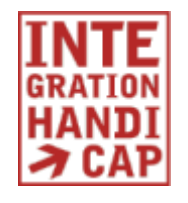

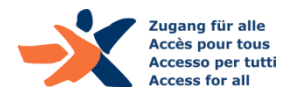